# **Éditer et diffuser une publication de qualité : guide d'accompagnement**

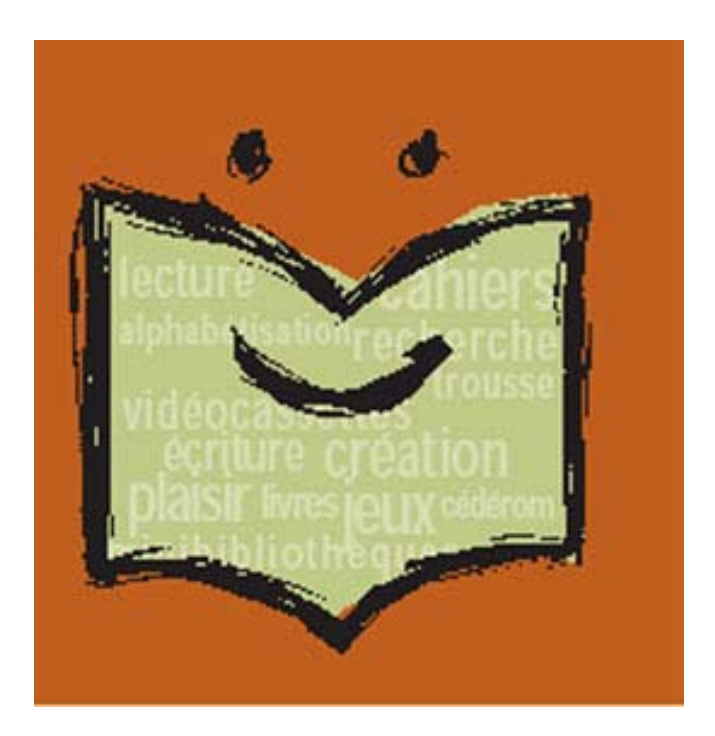

**Atelier technique présenté dans le cadre du**  *Salon des IFPCA : l'alphabétisation des adultes en Montérégie* 

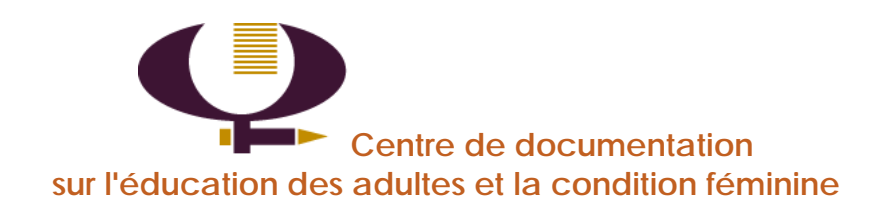

**Conception et rédaction :**  Julie Leclair

**Révision :**  Katherine Macnaughton-Osler

#### **Publié par :**

Centre de documentation sur l'éducation des adultes et la condition féminine (CDÉACF) 110, rue Sainte-Thérèse, bureau 101 Montréal (Québec) H2Y 1E6 Tél. : 514-876-1180 Téléc. : 514-876-1325 Courriel : info@cdeacf.ca

Montréal, février 2007

ISBN : 978-2-9222995-20-6 (version imprimée) ISBN : 978-2-9222995-21-3 (version électronique)

Dépôt légal – Bibliothèque et archives Canada, 2007 Dépôt légal – Bibliothèque et archives nationales Québec, 2007

Disponible sur Internet : http://bv.cdeacf.ca/documents/PDF/rayonalpha/98556.pdf

La reproduction du présent document, en tout ou en partie, est autorisée à la condition d'en mentionner la source et de ne pas l'utiliser à des fins commerciales.

# Table des matières

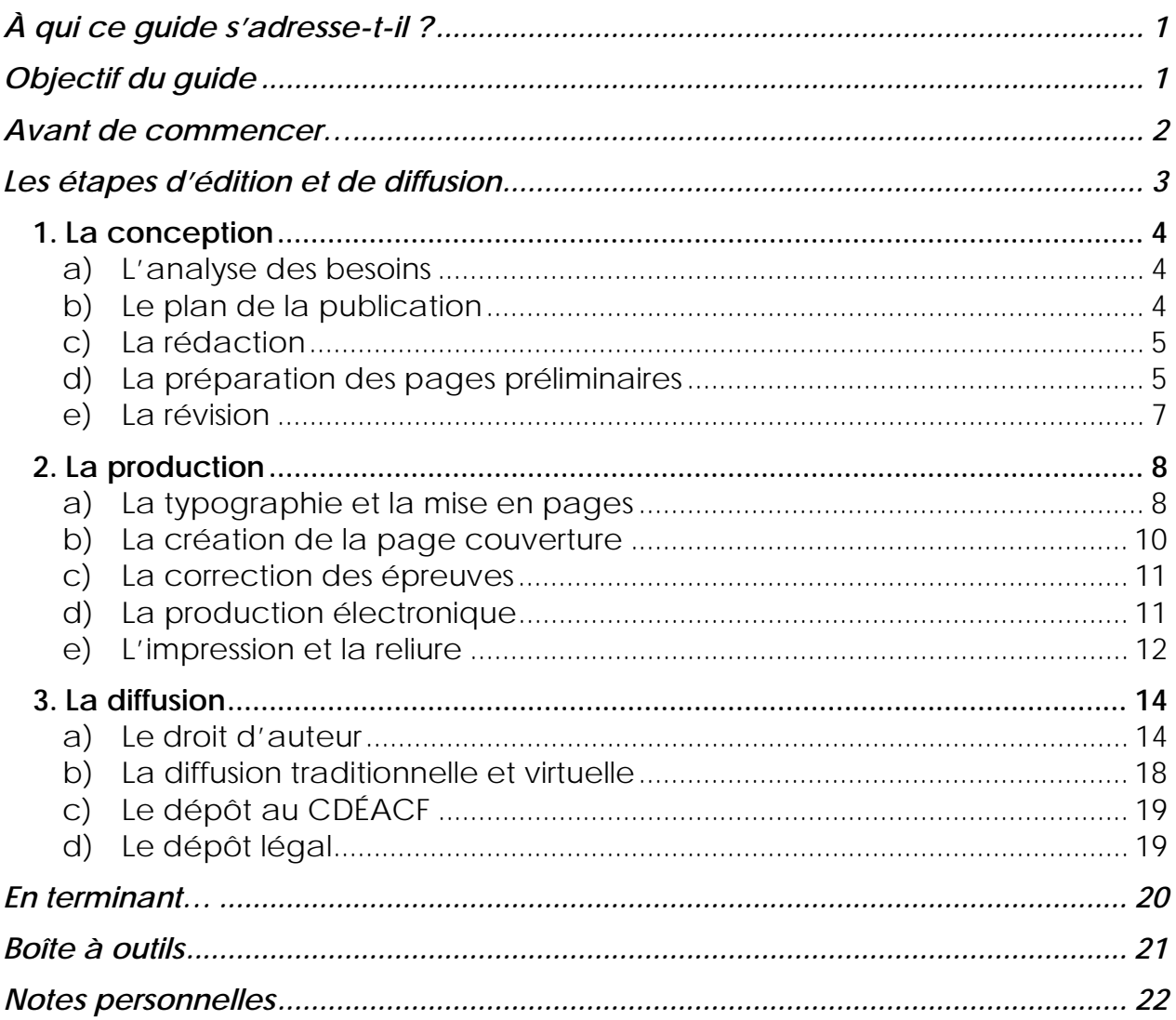

# **À qui ce guide s'adresse-t-il ?**

Ce guide s'adresse principalement aux personnes qui travaillent dans des organismes d'alphabétisation et qui produisent des documents imprimés et électroniques.

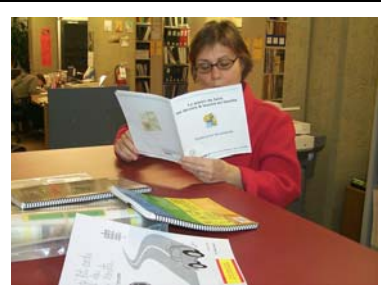

#### *À propos du CDÉACF*

*Fondé en 1983, le* Centre de documentation sur l'éducation des adultes et la condition féminine (*CDÉACF) a pour mission de collecter, diffuser, promouvoir et rendre accessibles, en français, les savoirs et savoir-faire des milieux de l'éducation des adultes, de l'alphabétisation et de la condition féminine du Québec et des communautés francophones du Canada.* 

*Le CDÉACF a produit plusieurs guides de formation portant sur l'utilisation, la conception et la diffusion de sites Internet.*

 $\overline{a}$ 

# **Objectif du guide**

Ce guide a pour but de vous permettre d'éditer et de diffuser facilement et rapidement une publication de qualité sur papier et sur Internet. À une époque où chacun est souvent son propre éditeur, il faut savoir préparer des documents qui ressemblent à ce que ferait un professionnel du domaine. En utilisant un logiciel de traitement de texte1, vous pourrez auto-éditer votre document, en faire des copies imprimées et même produire des versions électroniques destinées à être diffusées sur Internet, sans nécessairement posséder des connaissances informatiques avancées.

L'édition professionnelle de livres exige des connaissances, des compétences, des investissements et plusieurs d'étapes à franchir. Mais pour quiconque ayant le souci du travail bien fait, il est possible de produire un « vrai livre », avec les moyens du bord, sans avoir recours à des professionnels de l'édition.

<sup>1</sup> Comme Word de Microsoft ou Writer de Open Office. Par ailleurs, le CDÉACF offre une formation d'initiation au logiciel Open Office aux organismes d'alphabétisation.

# **Avant de commencer…**

La collection en alphabétisation des adultes du CDÉACF compte plus de 5000 titres. Cette collection, l'une des plus importantes au monde, comprend un grand nombre de documents produits par le milieu de l'alphabétisation et adaptés aux besoins des adultes en démarche d'alphabétisation.

Peu d'éditeurs commerciaux se spécialisent dans l'alphabétisation des adultes. Le milieu de l'alphabétisation édite et diffuse souvent lui-même son propre matériel de formation. La très grande majorité des documents produits sont donc issus de la « littérature grise », c'est-à-dire que ce sont des documents produits à l'intention d'un public restreint et en dehors des circuits commerciaux de l'édition et de la diffusion.

Chaque année, les organismes d'alphabétisation du Québec produisent des documents dans le cadre du programme des Initiatives fédéralesprovinciales conjointes en alphabétisation (IFPCA). Depuis 1995, le CDÉACF, dépositaire officiel des productions réalisées, a développé plusieurs services afin de les faire connaître et de favoriser leur utilisation à travers les groupes populaires d'alphabétisation et les commissions scolaires du Québec dont le prêt de *Trousses IFPCA* et la collection virtuelle *Au rayon alpha*. Très populaires, ces documents sont empruntés sur place et à distance ou téléchargés sur Internet des milliers de fois par année.

Ces documents, souvent de grande qualité et produits avec soin, répondent bien aux besoins des adultes en formation. Malheureusement, certains d'entre eux ne respectent pas les règles élémentaires d'édition et de diffusion documentaire, ce qui nuit à leur lisibilité et à leur visibilité. Ce guide vous permettra de concevoir, de produire et de diffuser des documents de qualité.

Au Canada, le Centre FORA, un centre francophone d'édition en éducation de base des adultes et de diffusion de matériel éducatif pour tout âge, offre des services d'édition et de diffusion professionnels. En Europe, l'organisme belge Lire et Écrire offre un service de soutien à l'édition aux organismes, au rythme d'une publication par année et à environ 1000 exemplaires.

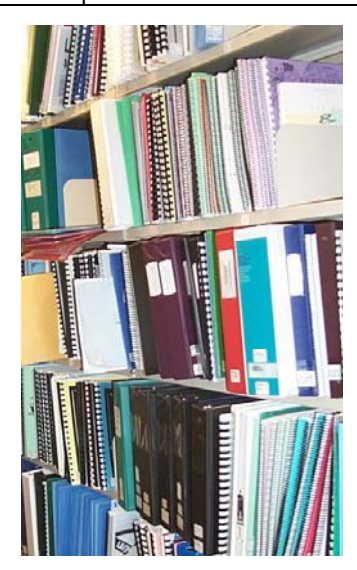

# **Les étapes d'édition et de diffusion**

Un document écrit est bien sûr fait pour être lu. Mais n'oubliez pas qu'avant d'être lu, il sera vu et retenez que « publier » signifie rendre public. Votre publication doit être conçue dans l'optique qu'elle vous sera utile, mais aussi qu'elle profitera à d'autres.

Quels sont les éléments qui doivent se retrouver dans votre publication afin qu'elle soit à la fois lisible et visible? Quelles sont les étapes pour éditer et diffuser une publication? Vous trouverez des réponses à ces questions en suivant les étapes d'édition et de diffusion ci-dessous :

#### **1) La conception**

- a) L'analyse des besoins
- b) Le plan de la publication
- c) La rédaction
- d) La préparation des pages préliminaires
- e) La révision

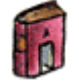

- **2) La production** 
	- a) La typographie et la mise en pages
	- b) La création de la page couverture
	- c) La correction des épreuves
	- d) La production électronique
	- e) L'impression et la reliure

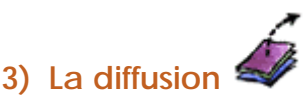

- a) Le droit d'auteur
- b) La diffusion traditionnelle et virtuelle
- c) Le dépôt au CDÉACF
- d) Le dépôt légal

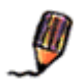

# **1. La conception**

Plusieurs raisons peuvent vous pousser à concevoir une publication : répondre aux besoins de formation de votre organisme, faire état de l'avancement des connaissances dans votre domaine de recherche, raconter une histoire, partager vos savoirs et vos savoir-faire, etc. Concevoir une publication implique des coûts directs et beaucoup de travail, mais le résultat peut être très gratifiant.

# **a) L'analyse des besoins**

Cette étape de communication et d'échange avec le public cible doit être réalisée avec rigueur et méthode, car elle est souvent le reflet du résultat final. Concevez votre publication afin qu'elle puisse répondre à la fois aux besoins immédiats de votre organisme, mais aussi à ceux d'autres milieux. Avant de commencer la conception de votre document, vérifiez si le projet que vous élaborez n'a pas déjà été réalisé en consultant le catalogue du CDÉACF (http://catalogue.cdeacf.ca/) ou d'autres sources d'information. C'est à cette étape que vous faites une recherche documentaire pour vous inspirer dans votre propre démarche.

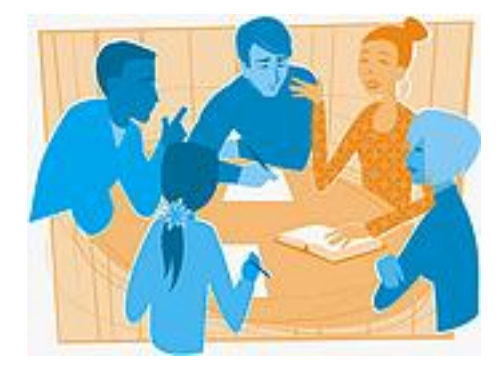

# **b) Le plan de la publication**

Le plan découle directement de l'analyse des besoins. C'est à cette étape que vous structurez le contenu en ordonnant les éléments (par exemple, les sujets abordés) qui feront partie de votre publication. Un bon plan est essentiel pour garantir que votre publication répond aux besoins du public cible et ne reproduit pas le contenu de matériel déjà existant. Présentez votre document dans l'introduction et faites une conclusion.

## **c) La rédaction**

Employez un style clair et simple. Tenez compte de la capacité de lecture du public cible. N'oubliez pas que votre publication s'adresse à la fois au personnel de formation et aux adultes en formation. Employez une terminologie non sexiste. Dans la mesure du possible, préférez les termes génériques et les tournures neutres.

## **d) La préparation des pages préliminaires**

Préparez les pages préliminaires suivantes :

- $\blacktriangleright$  La page couverture;
- $\blacktriangleright$  La page titre;
- ¾ La page d'information bibliographique;
- ¾ La table des matières.

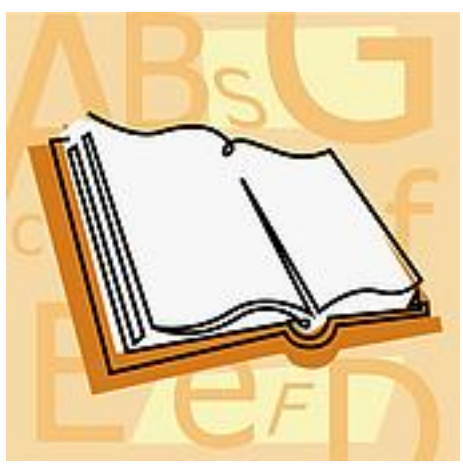

¾ La **page couverture** doit contenir les éléments suivants :

#### $\checkmark$  Le titre du document

Choisissez un titre accrocheur et représentatif du contenu, qui contient des mots-clé importants. N'oubliez pas que le titre sert à repérer et à identifier la publication.

#### 9 Le **nom de l'auteur-e ou des auteur-e-s**

Inscrivez le nom complet de la personne qui a rédigé le contenu de la publication. Vous pouvez également inscrire les noms des autres personnes qui ont participé à la conception de la publication en inscrivant leurs rôles à côté de leurs noms, par exemple, coordination, révision, illustrations, etc.

#### 9 Le **nom et le logo de l'organisme éditeur** Indiquez le nom complet de l'organisme qui publie et diffuse la publication et insérez le logo de l'organisme.

- ¾ La **page titre** doit contenir les éléments suivants :
	- $\checkmark$  Le titre du document;
	- $\checkmark$  Le nom de l'auteur-e ou des auteur-e-s;
	- $\checkmark$  Le nom de l'organisme éditeur;
	- $\checkmark$  La ville où le document a été édité;
	- $\checkmark$  L'année de publication.
- ¾ La **page d'information bibliographique** doit contenir les éléments suivants :
	- 9 Le nom et les coordonnées complètes de l'éditeur. Elles sont utiles pour les personnes qui voudraient se procurer un exemplaire de votre document.
	- $\checkmark$  Les avis appropriés de droits d'auteur. Par exemple, indiquez si vous autorisez la reproduction en tout ou en partie de votre publication.
	- $\checkmark$  L'adresse URL, si le document est diffusé sur le Web;
	- $\checkmark$  Les avis de dépôt légal;
	- $\checkmark$  Le numéro ISBN.

**Exemple d'avis de dépôt légal :**  Dépôt légal – Bibliothèque et archives Canada, 2007 Dépôt légal – Bibliothèque et archives nationales Québec, 2007 **Vous effectuez le dépôt légal une fois que l'étape de la production est terminée.** 

#### **Exemple de numéro ISBN :**

ISBN : 978-2-9222995-20-6 (version imprimée) ISBN : 978-2-9222995-21-3 (version électronique) **Demandez un numéro ISBN avant l'étape de la production.** 

#### **Le numéro ISBN**

## **Qu'est-ce qu'un numéro ISBN?**

Le Numéro international normalisé du livre (ISBN, pour *International Standard Book Number*) est utilisé pour accélérer la manipulation et la recherche des ouvrages. Ce système fournit à chaque ouvrage son identité propre et unique et est reconnu à l'échelle internationale.

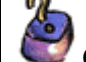

**Comment demander un numéro ISBN?**

Pour les éditeurs francophones du Québec, les numéros ISBN sont assignés par Bibliothèque et archives nationales du Québec (BANQ). Pour faire une demande de numéros ISBN, communiquez avec : ISBN/BANQ :

http://www2.biblinat.gouv.qc.ca/isbn/accueil.htm

**Note :** Les éléments de la page titre et de la page d'information bibliographique peuvent se trouver sur une même page, comme c'est le cas dans le présent document.

#### ¾ **La table des matières** :

Elle énumère les titres de chapitres et de certaines subdivisions de la publication, avec le numéro de la page où ils commencent. Il n'est pas nécessaire d'inclure toutes les subdivisions du texte principal dans la table des matières, mais il faut veiller à l'uniformité : incorporez-les toutes ou n'en insérez aucune. Assurez-vous que les titres de chapitres et les numéros de pages correspondent bien à ceux du corps du texte.

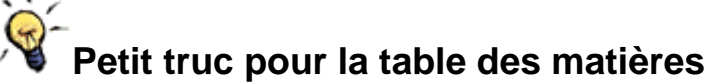

À l'aide d'un logiciel de traitement de texte, vous pouvez créer facilement une table des matières en appliquant des **styles** aux titres et aux sous-titres dans le contenu. Par exemple, appliquez le style **Titre 1** aux titres de chapitres et le style **Titre 2** aux subdivisions. Ensuite, vous pourrez générer automatiquement la table des matières.

## **e) La révision**

Avant de commencer l'étape de la production, assurez-vous que la version de votre texte est définitive. Le contenu, incluant les images, les tableaux, les photos, les noms et coordonnées des personnes et des organismes, doit être bien orthographié et exact. Faites attention aux fautes d'orthographe et faites relire votre document.

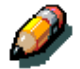

La personne chargée de réviser le texte devrait :

- $\checkmark$  S'assurer que la structure du document est logique;
- $\checkmark$  Vérifier la grammaire, la syntaxe, le style, la terminologie et la cohérence;
- $\checkmark$  Corriger les fautes d'orthographe;
- $\checkmark$  Vérifier l'exactitude, entre autres, des renvois, des notes de bas de pages, des graphiques, des tableaux et des figures;
- $\checkmark$  Utiliser une langue claire et simple.

Par ailleurs, une seule révision permet de repérer une bonne partie des erreurs. Il est cependant souhaitable que le texte soit révisé à plusieurs reprises, de préférence par des personnes différentes.

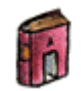

# **2. La production**

La production permet de mettre en valeur le contenu en utilisant à la fois des éléments de design graphique et des éléments technologiques.

## **a) La typographie et la mise en pages**

La **typographie** est l'ensemble des techniques qui permettent de reproduire un texte. C'est aussi un mot pour parler des caractères eux-mêmes. Les usages typographiques sont variés et peuvent diverger d'une source à une autre.

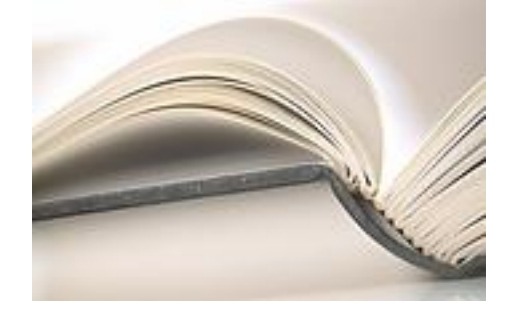

#### **Quelques conseils :**

- La typographie doit être claire et assez large. Utilisez une police de caractères avec un empattement clair et une taille d'au moins 12-14 points. Les polices avec empattements (exemples : **Garamond, Times new roman, Century Schoolbook)** conviennent bien aux textes imprimés alors que les polices sans empattement (exemple : **Arial**) présentent en général une meilleure lisibilité à l'écran
- Employez le soulignement uniquement pour indiquer des liens Internet. Choisissez l'italique plutôt que le soulignement pour des titres d'ouvrages;
- Utilisez toujours les guillemets français (« ») plutôt que les guillemets anglais (" "), sauf dans les cas où un texte est entre guillemets à l'intérieur d'une citation déjà entre guillemets;
- Évitez de composer tout en majuscules des titres ou des sous-titres;
- Mettez les accents sur les majuscules.

La **mise en pages** réfère à la manière dont sont arrangés le texte, les illustrations et les graphiques dans une publication. Gardez en tête qu'une mise en pages bien espacée facilite la lecture.

#### **Quelques conseils :**

- La mise en pages doit être claire et attrayante afin que le document soit agréable à regarder;
- Séparez les blocs d'information par des soustitres pour faciliter la lecture;
- Utilisez avec modération les couleurs de trames de fond et assurez-vous de la lisibilité;
- N'oubliez pas de paginer votre document, sauf les pages préliminaires (page couverture, page titre, page d'information bibliographique, table des matières).

# **Petit truc pour les numéros de page**

Insérez un saut de section continu après les pages préliminaires. Affichez l'entête et les pieds de pages puis cliquez sur « Insérer un numéro de page » directement dans l'en-tête ou le pied de page.

# **Pourquoi utiliser des styles ?**

L'application de styles est particulièrement utile lorsqu'on travaille avec de longs documents, car cela aide à structurer et à visualiser le contenu. L'utilisation des styles permet d'assurer une certaine uniformité dans la mise en pages et facilite aussi la conversion d'un document d'un format à un autre, par exemple du format Word au format PDF ou au format HTML. Les logiciels de traitement de texte proposent des styles qui peuvent être modifiées à notre guise. Toute modification à un style peut s'appliquer automatiquement partout où le style est appliqué dans le document. Un style peut contenir des paramètres comme la **police de caractères**, la **couleur**, la **mise en pages**, etc. Enfin, avantage non négligeable, l'application des styles permet de générer automatiquement des **tables des matières**.

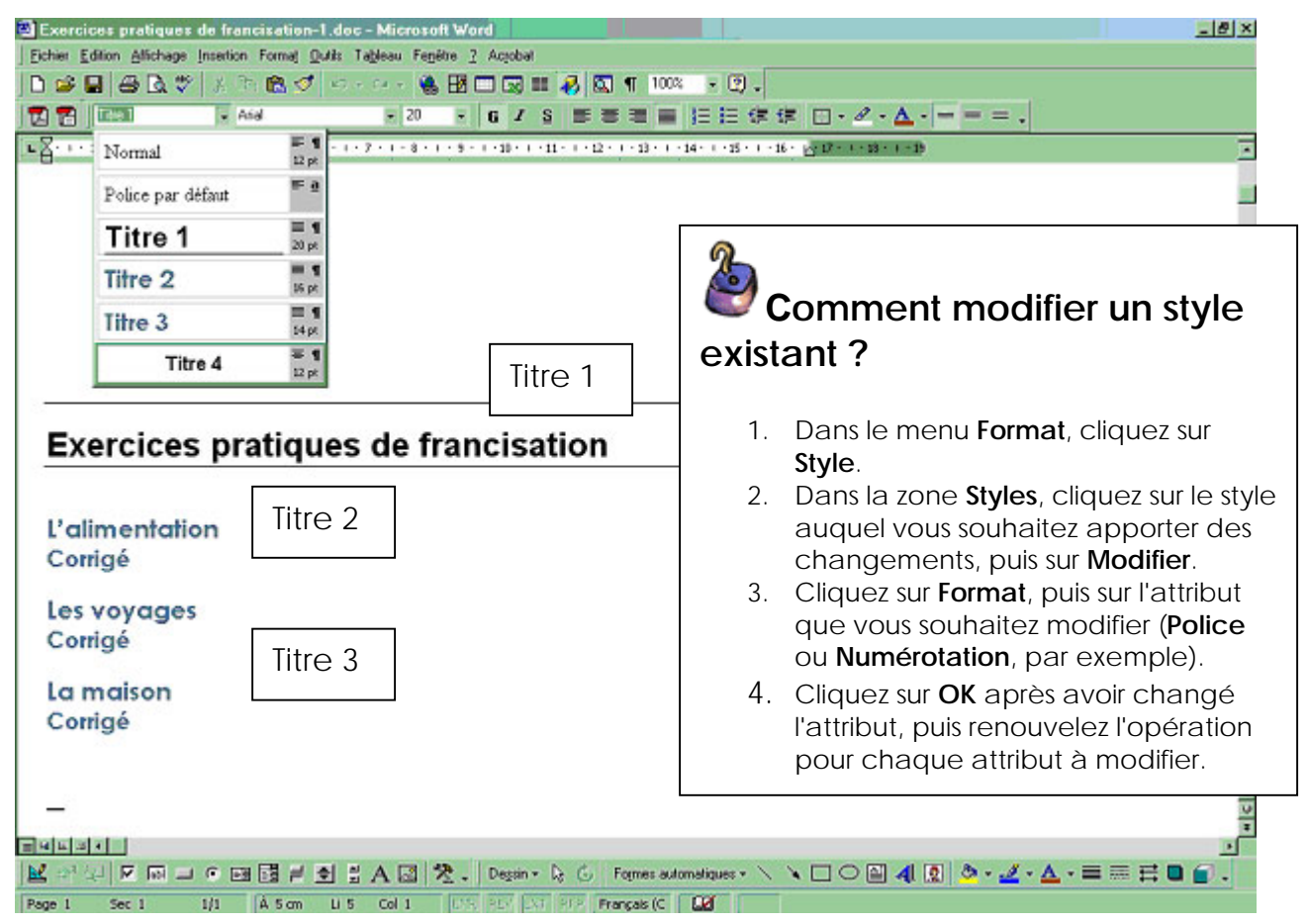

#### **Exemple : Utiliser les styles dans Word2**

## **b) La création de la page couverture**

Portez une attention particulière à la page couverture : après tout, c'est le visage public de votre publication, l'invitation à le consulter. Insérez des images et utilisez de la couleur. Les mots sont importants… les images aussi!

 $\overline{a}$ 

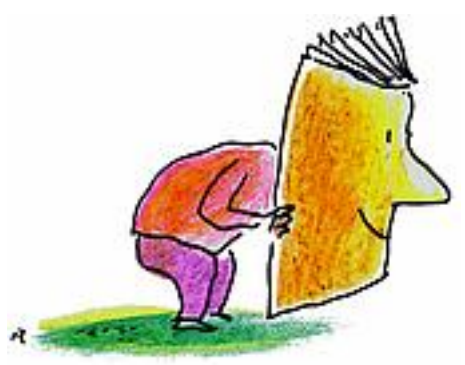

<sup>2</sup> Pour Open Office, consultez le tutoriel en ligne *Utiliser les styles de pages* (http://www.framasoft.net/IMG/pdf/Styles\_de\_PageTuto.pdf).

## **c) La correction des épreuves**

On cherche ici à vérifier la mise en pages du document et des détails tels que l'espacement, la largeur des marges, la longueur des pages et les renvois aux graphiques, aux tableaux et aux figures, en plus de corriger les erreurs mineures comme les fautes de frappe. Le processus de correction des épreuves devrait être répété jusqu'à ce qu'il n'y ait plus d'erreurs.

# **Comment convertir un document en format PDF?**

Il existe sur le marché plusieurs logiciels permettant de convertir gratuitement un document du format Word au format PDF dont PrimoPDF

(http://www.primopdf.com/).

Si vous utilisez Open Office, vous pouvez convertir votre document automatiquement en format PDF, sans avoir à installer un autre logiciel.

 Si vous corrigez uniquement à partir d'un document en format de traitement de texte, il est possible que la mise en pages soit décalée lors de l'impression et vous pourriez aussi noter des différences d'impression d'une imprimante à une autre.

Pour faciliter la correction des épreuves, convertissez d'abord le document en format PDF (*Portable Document File*). Ce format, qu'on appelle aussi « papier de verre », a l'avantage de conserver la mise en pages initiale.

N'oubliez pas que les couleurs à l'écran ne sont pas les mêmes que les couleurs imprimées. De plus, si votre publication est destinée à être imprimée par les personnes qui vont l'utiliser, il y a de fortes chances qu'elle soit imprimée en **noir et blanc**. Faites donc des tests d'impression et vérifiez le rendu des couleurs et des trames de fond.

## **d) La production électronique**

Le format PDF et le format HTML sont deux formats très répandus pour la diffusion virtuelle. Il est assez facile de convertir un document texte en format PDF (voir encadré ci-haut *Comment convertir un document en format PDF?*). Pour consulter un document en format PDF, il faut avoir installé sur son ordinateur le

logiciel Acrobat Reader, disponible gratuitement sur Internet. Les documents PDF sont faciles à imprimer, mais peu conviviaux pour la lecture à l'écran.

En revanche, les documents HTML sont plus agréables à lire à l'écran et vous pouvez les consulter à partir de votre navigateur Web (comme Internet Explorer ou Mozilla Firefox), sans avoir à installer un autre logiciel de lecture.

Vous pouvez convertir un document texte en format HTML directement à partir d'un logiciel de traitement de texte comme Word, mais les résultats risquent d'être plus ou moins réussis. En général, le code HTML (le langage derrière les pages en HTML) doit être révisé afin d'améliorer la présentation graphique et la mise en pages du document. Notez que la conversion automatisée sera beaucoup plus efficace si vous avez utilisé des **styles**.

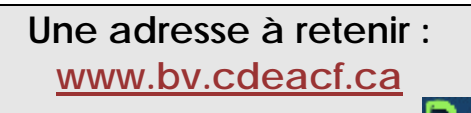

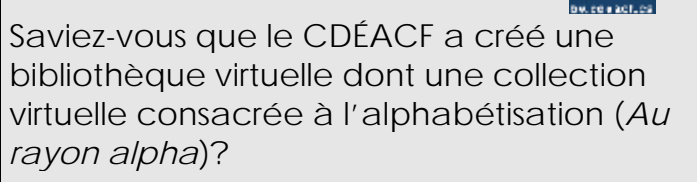

Le CDÉACF dispose des ressources technologiques appropriées pour produire des versions électroniques de vos publications.

**N'hésitez donc pas à nous contacter.** 

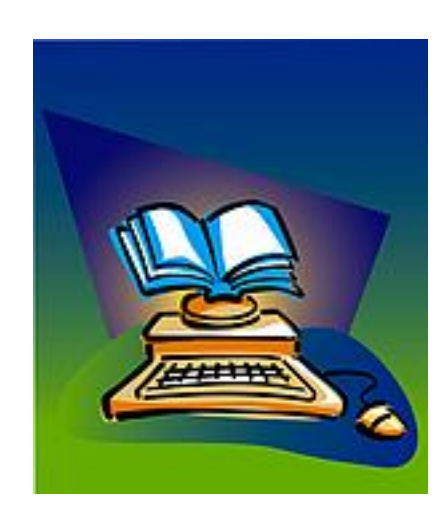

## **e) L'impression et la reliure**

Imprimez uniquement les copies dont vous avez besoin. Il n'est peut-être pas nécessaire des produire une grande quantité de copies imprimées. Notez qu'en tant qu'éditeur, vous êtes tenu-e de déposer :

- 2 exemplaires à Bibliothèque et archives Canada (BAC);
- 2 exemplaires à Bibliothèque et archives nationales du Québec (BANQ);
- 3 exemplaires au CDÉACF, si votre publication est réalisée dans le cadre du programme des IFPCA.

Note : Nous traiterons du dépôt légal dans la troisième partie de ce document.

Donc, vous devez produire **au minimum sept (7) copies** de votre publication, en plus des copies que vous voudrez produire pour vous-même et votre organisme.

Rappelez-vous que plusieurs facteurs peuvent influencer le prix de **l'impression :** le nombre d'exemplaires, le nombre de pages, le nombre de couleurs, la qualité et le type du papier, etc.

Voulez-vous des effets de couleur à prix modéré? Essayez d'utiliser les diverses nuances de deux couleurs seulement ou du papier de couleur. Par exemple, imprimez la page couverture en couleur ou encore sur du carton couleur. Utilisez un papier de bonne qualité pour imprimer votre publication.

Une fois les différentes pages imprimées, il faut les lier les unes aux autres. Il existe différents types de **reliure** de documents, chacun ayant ses propres avantages :

• Le **brochage** est économique, mais peu efficace si le nombre de pages est élevé. Il existe trois types de brochage :

- o En coin supérieur;
- o À plat;
- o À cheval : quatre pages 8 ½ po x 11 po placées sur une feuille de 11 po x 17 po et brochées ensemble. Ce procédé permet de réaliser des économies substantielles sur les coûts d'impression.

• La **reliure spirale** est un bon choix, car les documents ont une belle apparence et peuvent être consultés plusieurs fois. Cette reliure permet également d'ouvrir totalement le document, ce qui facilite la lecture, l'écriture ou la reproduction.

• La **reliure à baguette-anneaux** (boudin) permet de relier autant les petits que les gros documents, mais elle est moins robuste que la reliure spirale.

• La **thermoreliure**, document collé avec un ruban adhésif sur de simples cartons, est idéale pour l'expédition par la poste.

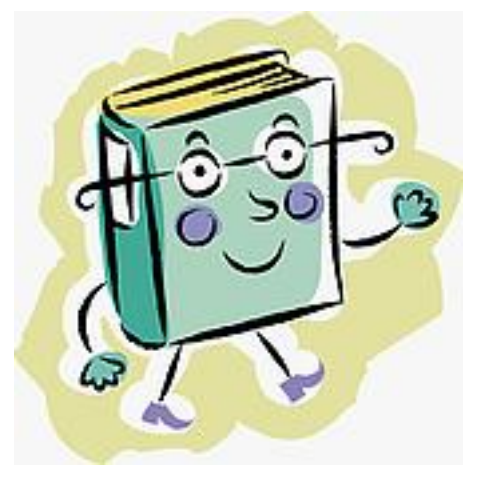

Vous pouvez aussi utiliser des matériaux peu dispendieux, comme des cartables scolaires. C'est un bon choix si le document contient des feuilles mobiles d'exercices et que vous en autorisez la reproduction.

Les couvertures cartonnées et plastifiées sont plus solides et se conservent plus longtemps que les couvertures souples.

# **3. La diffusion**

Dans le langage courant, le mot « diffusion » fait référence aux notions de distribution et de mise à disposition auprès du public cible. Cette étape cruciale permet de faire connaître l'existence de votre publication.

## **a) Le droit d'auteur**

La loi sur le droit d'auteur s'applique automatiquement à toute œuvre créatrice. Il n'est pas nécessaire de faire une demande spéciale ou d'apposer la mention de copyright (©). Bien entendu, cette loi s'applique aussi sur le Web.

Le droit d'auteur est le droit exclusif de reproduire une œuvre créatrice ou de permettre à une autre personne de le faire. Il comprend le droit de publier, de produire, de reproduire, d'exécuter en public, de traduire, de communiquer au public par des moyens de télécommunication et, dans certains cas, de louer une œuvre.

L'auteur-e est généralement le titulaire des droits moraux, tandis que l'éditeur est le titulaire des droits commerciaux. Lorsqu'un-e employé-e conçoit une publication dans le cadre de son travail, c'est l'éditeur qui est titulaire des droits commerciaux, alors que l'employé-e est titulaire des droits moraux. Dans ce cas, c'est donc l'éditeur qui peut autoriser la reproduction de l'œuvre.

## **Comment autoriser la reproduction de votre publication?**

Voulez-vous permettre aux gens de reproduire votre publication sans les obliger à vous en demander l'autorisation? Vous pouvez autoriser la reproduction d'une publication simplement en mentionnant l'avis de droit d'auteur suivant :

© **[titulaire des droits], [année]** 

**La reproduction du présent document, en tout ou en partie, est autorisée à la condition d'en mentionner la source et de ne pas l'utiliser à des fins commerciales.**

Cet avis convient parfaitement pour autoriser une reproduction sans modification, mais il ne convient pas à tous les usages d'un document. Par exemple, que fait l'organisme qui a produit un recueil d'exercices et souhaite permettre aux formateurs-trices qui les utiliseront de les modifier? Ou encore que fait la personne qui a rédigé un tutoriel pour un logiciel et souhaite que tout le monde puisse l'utiliser et le redistribuer, mais seulement dans un but non commercial?

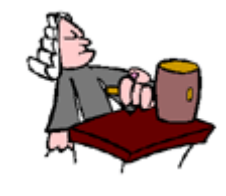

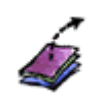

#### **Les licences de droit d'auteur**

Depuis peu, différents organismes travaillent pour développer des façons d'autoriser différentes utilisations d'une oeuvre. Une personne ou un organisme qui veut faire rayonner sa publication ou permettre qu'elle soit adaptée par d'autres peut donner explicitement certains droits aux usagers-gères de son document. Les licences de diffusion documentaire se classent essentiellement selon deux approches : par droits et par libertés.

#### ¾ **L'approche par droits : les licences** *Creative Commons*

L'organisme *Creative Commons* prend comme point de départ la loi sur le droit d'auteur de chaque pays et propose toute une gamme de licences permettant aux créateurs-trices de divers types d'ouvrages (textes, images, vidéos, créations sonores etc.) de libérer certains droits et d'en réserver d'autres.

Les licences *Creative Commons* comportent toutes une mention d'attribution, appelée « paternité ». Cela veut dire que l'œuvre peut être librement utilisée, à la condition de l'attribuer à son auteur-e en citant son nom. À cette condition de base s'ajoute une gamme de termes que le titulaire des droits d'auteur choisira :

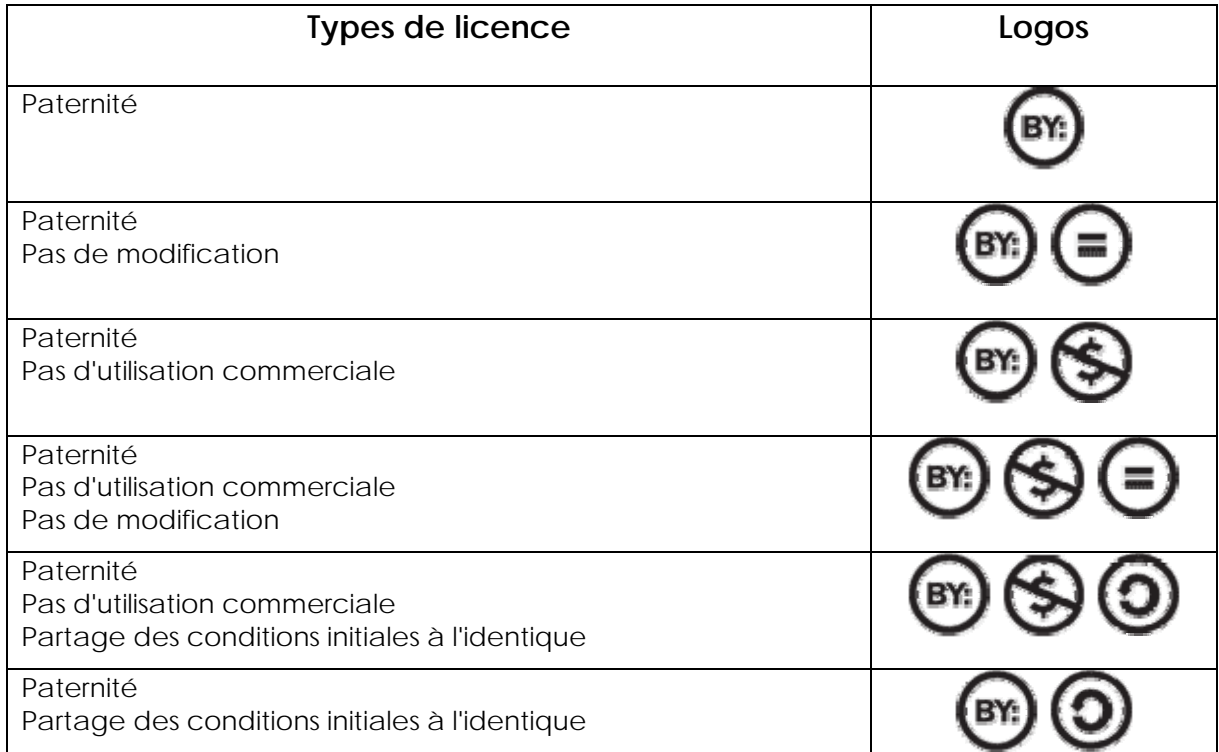

## **Comment faire pour placer votre publication sous une licence**  *Creative Commons* **?**

Toute copie ou communication au public de la publication doit être accompagnée du contrat selon lequel elle est mise à la disposition du public, ou d'un lien vers ce contrat. Le contrat *Creative Commons* choisi par l'auteur-e apparaît sous la forme d'un extrait de code HTML/RDF qui peut être inséré facilement sur la page Web de l'œuvre. Ce code reproduira le logo avec un lien vers le contrat sélectionné. Vous pouvez insérer à côté de ce logo une phrase pour expliquer que les oeuvres placées sur votre site sont sous l'une des licences *Creative Commons*.

#### **Exemple d'avis dans une publication électronique :**

**SOME RIGHTS RESERVED Cette création est mise à disposition sous un contrat Creative Commons** [lien vers le contrat Paternité - Pas d'utilisation commerciale].

#### **Exemple d'avis dans une publication imprimée :**

Cette création est mise à disposition selon le Contrat Paternité - Pas d'utilisation Commerciale 2.5 Canada disponible en ligne http://creativecommons.org/licenses/bync/2.5/ca ou par courrier postal à Creative Commons, 559 Nathan Abbott Way, Stanford, California 94305, USA.

Pour en savoir plus sur les licences, les termes et la notion de bien commun, consultez les outils explicatifs créés par *Creative Commons* et ses collaborateurs : http://fr.creativecommons.org/index.htm (rubrique Supports de communication).

#### ¾ **L'approche par libertés : la licence de documentation libre3**

L'idée de cette licence vient du monde du logiciel libre, où l'on souhaite fortement protéger les droits des personnes qui utilisent la documentation et qui collaborent au processus de création. Cette licence vise d'abord à défendre quatre libertés : l'utilisation, la reproduction, la modification et la distribution. Cela veut dire que tout manuel, livre ou autre document écrit est « libre » au sens de la liberté d'utilisation, ce qui assure à chacun la liberté de le copier ou de le redistribuer, avec ou sans modification, commercialement ou non. Ce type de licence convient lorsqu'on souhaite produire un document que d'autres pourront par la suite développer, comme des dictionnaires et des cahiers d'exercices en informatique.

l 3 En anglais, *Free Document Licence (FDL)*.

### **Comment faire pour placer votre publication sous une Licence de documentation libre?**

D'abord, vous devez placer bien en vue dans votre document que vous avez choisi cette licence.

#### **Exemple d'avis :**

Ce document est disponible sous les termes de la GNU Free Documentation License.

Les termes de cette licence assurent qu'une publication est toujours protégée par la loi sur le droit d'auteur.

Pour en savoir plus sur les licences de documentation libre : http://www.gnu.org/copyleft/fdl.html (en anglais seulement), une traduction française non officielle est disponible à : http://cesarx.free.fr/gfdlf.html.

Pour en savoir plus sur :

- o Les documents, une richesse à partager : http://espacealpha.cdeacf.ca/les\_pratiques/index.php?lire=17
- o Le droit d'auteur : réserver ou libérer? : http://espacealpha.cdeacf.ca/les\_pratiques/index.php?lire=18
- o Les licences de diffusion documentaire : http://espacealpha.cdeacf.ca/les\_pratiques/index.php?lire=22

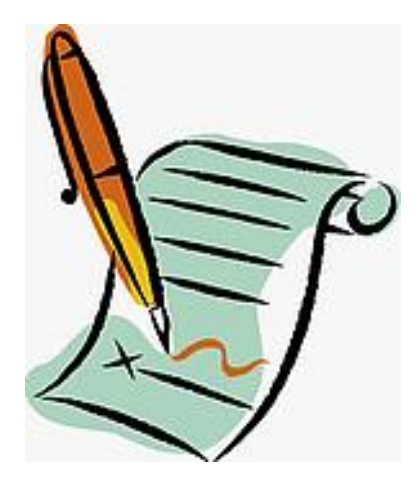

Comme nous le verrons maintenant, la question du droit d'auteur est au cœur de la diffusion, surtout de la diffusion virtuelle. Voilà pourquoi il est important de mettre un avis de droit d'auteur, bien en vue, dans votre publication afin de protéger vos droits d'auteur, mais aussi pour encourager l'utilisation de votre œuvre.

## **b) La diffusion traditionnelle et virtuelle**

Si vous souhaitez diffuser des copies imprimées ou sur CD-ROM de votre publication, vous devez prévoir à qui et comment vous allez les distribuer. En général, la diffusion dite traditionnelle ne nécessite pas trop de moyens technologiques. Par contre, la diffusion est généralement limitée et les frais d'impression et d'envoi sont élevés.

Les documents électroniques (en format PDF ou HTML, par exemple) sont diffusés sur Internet. Le principal avantage de la diffusion virtuelle est qu'il n'y a pas de limite de diffusion et peu ou pas d'intermédiaire entre le producteur, l'éditeur et le diffuseur. Plusieurs personnes peuvent consulter votre document simultanément partout à travers le monde! À titre d'exemple, les 20 documents les plus consultés de la collection virtuelle du CDÉACF, *Au rayon alpha*, l'ont été 5000 fois au cours des 7 premières semaines de 2007! C'est donc dire que la diffusion virtuelle permet de rejoindre énormément de gens.

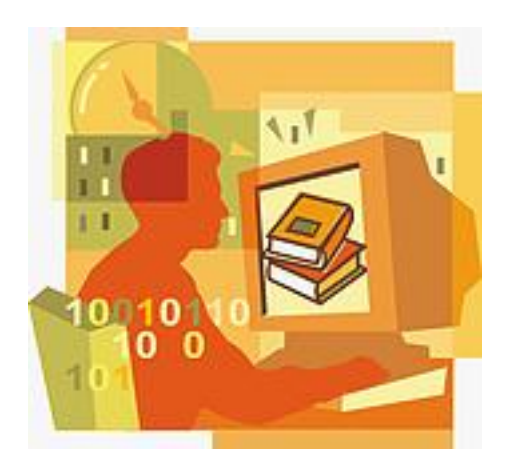

# **Comment diffuser sur Internet?**

Pour diffuser sur Internet, votre document doit être hébergé sur le serveur d'un site Web. Plusieurs institutions ou organismes offrent des services d'hébergement gratuit, comme le CDÉACF, Bibliothèque et archives nationales du Québec (BANQ), Bibliothèque et archives Canada (BNC), etc.

Évidemment, plus la publication est diffusée à partir de différents sites, plus sa visibilité augmente sur le Web.

Faites connaître votre publication! Même si vous n'êtes pas un éditeur professionnel, vous pouvez utiliser certains outils de pro : le dépôt au CDÉACF et le dépôt légal dans les bibliothèques nationales. N'hésitez pas non plus à envoyer un exemplaire de la publication à votre bibliothèque municipale.

# **c) Le dépôt au CDÉACF**

Il y a de nombreux avantages à déposer votre publication au CDÉACF. Chaque publication déposée fait l'objet d'une description bibliographique qui est versée dans notre catalogue accessible sur Internet. De plus, le CDÉACF utilise toutes sortes de moyens pour mettre en valeur les documents en alphabétisation : *Trousses IFPCA*, collection virtuelle *Au rayon alpha*, annonce dans le bulletin mensuel des nouvelles acquisitions *Pour voir plus loin* et sur le portail Espace alpha, etc. Le CDÉACF rejoint des centaines de personnes et d'organismes actifs dans le domaine de l'alphabétisation des adultes. En déposant votre publication au CDÉACF, vous vous assurez de rejoindre le milieu de l'alphabétisation.

Si votre publication est réalisée dans le cadre des IFPCA, vous devez déposer trois (3) exemplaires de votre publication. Le premier exemplaire est conservé sur place, le deuxième est disponible pour le prêt et le troisième exemplaire circule dans les trousses IFPCA à travers les organismes d'alphabétisation qui en font la demande. Vous pouvez aussi bien entendu faire parvenir **toute autre publication**, même si elle n'est pas réalisée dans le cadre des IFPCA.

# **d) Le dépôt légal**

## **Qu'est-ce que le dépôt légal?**

Le dépôt légal est l'obligation pour tout éditeur, imprimeur, producteur ou distributeur, de déposer deux exemplaires de chaque document édité, imprimé ou produit à **Bibliothèque et archives nationales du Québec (BANQ)** et à **Bibliothèque et archives Canada (BAC)**. Le premier exemplaire est entreposé pour assurer la conservation pour les générations futures du patrimoine documentaire publié au Québec et au Canada, tandis que le deuxième est disponible pour le prêt ou la consultation.

#### **Comment effectuer le dépôt légal?**

 **À BANQ** : pour obtenir des formulaires de dépôt légal, communiquez avec le service de renseignements de la Section du dépôt légal (http://www.banq.qc.ca).

 **À BAC :** il suffit d'imprimer et de compléter le formulaire approprié et de le joindre aux exemplaires de la publication que vous faites parvenir. Les formulaires pour le dépôt légal d'une publication sont disponibles en ligne

(http://www.collectionscanada.ca/6 /25/s25-201-f.html).

# **En terminant…**

Ça y est, votre publication est terminée! Vous avez réalisé un document attrayant et agréable à lire, en réponse à des besoins exprimés dans votre milieu. Vous avez produit une version imprimée et une version électronique. Évidemment, vous aurez pris soin de bien mettre en évidence dans la publication un avis de droit d'auteur, un numéro ISBN et l'avis de dépôt légal. Vous l'avez diffusée au CDÉACF et ailleurs, sur Internet aussi. Bref, vous avez utilisé tous les éléments contribuant à sa lisibilité et sa visibilité : cette publication est rendue publique!

Nous espérons que ce guide vous sera utile dans la conception, la production et la diffusion de vos propres publications, car ce sont des ressources incontournables pour le personnel de formation, les adultes en formation et le public en général.

Au plaisir de vous lire!

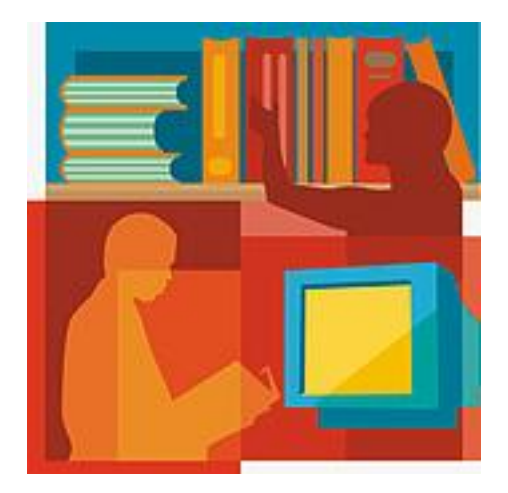

# **Boîte à outils**

Fédération canadienne pour l'alphabétisation en français; Options consommateurs. *Écrivez clairement et simplement pour être lu et compris : guide pour les rédacteurs en entreprise*. [ http://www.option-consommateurs.org/documents/principal/fr/File/alpha\_oc0211.pdf] (Page consultée le 19 février 2007)

Fédération des commissions scolaires du Québec. *Pour rendre les communications des commissions scolaires plus efficaces.* [http://www.treaqfp.qc.ca/trousse/content/guidecommunications.pdf] (Page consultée le 19 février 2007)

Framasoft. *Tutoriel OpenOffice.org.* [http://www.framasoft.net/article4279.html] (Page consultée le 19 février 2007)

Framasoft. *Utiliser les styles de page.* [http://www.framasoft.net/article4279.html] (Page consultée le 19 février 2007)

Industrie Canada. *Guide de production : services éditoriaux.* [http://icnet.ic.gc.ca/publication/francais/production/p\_editorial\_f.html] (Page consultée le 19 février 2007)

Industrie Canada. *Structure et présentation matérielle d'une publication.* [http://icnet.ic.gc.ca/publication/francais/style/guide\_organization-organisation\_f.html] (Page consultée le 19 février 2007)

Ministère de l'Éducation du Québec. *Internet et le droit d'auteur.*  [http://www.meq.gouv.qc.ca/drd/aut/internet.html]Page consultée le 19 février 2007)

Office québécois de la langue française. *Banque de dépannage linguistique : la typographie.*  [http://66.46.185.79/bdl/gabarit\_bdl.asp?Th=1&Th\_id=133&niveau=] (Page consultée le 19 février 2007)

Rézeau, Joseph. *Didacticiel : le traitement de texte pour la recherche*. [http://perso.orange.fr/joseph.rezeau/tutoriels/traitementdetexte/indexTraitementDeTexte.htm] (Page consultée le 19 février 2007)

Roberge, Marc-André. *Typographie : principes de base de typographie soignée.* [http://www.mus.ulaval.ca/roberge/gdrm/08-princ.htm] (Page consultée le 19 février 2007)

Université du Québec à Montréal. *Guide de féminisation ou La représentation des femmes dans les textes.* [http://www.instances.uqam.ca/guide/guide\_feminisation.html] (Page consultée le 19 février 2007)

Université René-Descartes. Direction des services d'information. *Règles de typographie française*. [http://www.dsi.univ-paris5.fr/typo.html] (Page consultée le 19 février 2007)

# **Notes personnelles**